## EDUCATION GALAXY

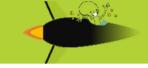

### **Quick Start Guide**

#### **Create and Assign**

Create a custom assessment, assign. online, print worksheets, assign writing prompts, modify due dates

#### **Track and Monitor Progress**

View and create reports for custom assignments, track classroom and individual student mastery of state standards

#### Support vou deserve

Access to self-paced training modules, customer support. and step-by-step help videos

#### **Ouick Links**

Creates shortcuts to allow you to organize and access any link auickly from vour dashboard

### **Manage Students**

Add new students, activate products, print ID cards, create classes, turn features on/off, view program as a student

Quick Links Q

**Education Galaxy** 

Maxed Out

Tx four

#### E Student Messi Help Video tudent Center Assessment School Center

Alien Arena

@ FG Reports

### Education

Messages from the GALAXY

Join the EdGal teacher community and

GET

EDGAL

NOW FOR

MIDDLE

show less

show more

get EdGal certified, now for Middle

EdGal Certified-Middle School

April 23rd, 2021

#### **Recent Sessions**

Easily view your student's recent sessions

### **Top 5 Students**

Easily view your top 5 students by galaxy stars earned

#### **Mv Documents**

Ouick access to best practices & implementation documents

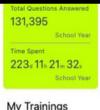

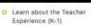

100% Complete

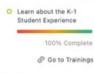

|   | Elementary Training<br>PPT            |
|---|---------------------------------------|
|   | Elementary Quick Start<br>Guide       |
|   | Best Practice<br>Implementation Guide |
| - | 2020-2021                             |

#### My Documents

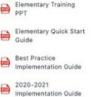

### Remote Learning

### @ Go to Documents

#### @ Create Assignment @ Student List @ Build Custom Test @ SuperSheets

D LO Reports Manage Users LiftOff

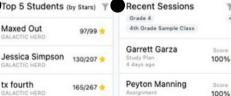

Education Galaxy

Recent Sessions

LiftOff

Conn

80.77%

100%

Score

100%

#### tx fourth Assignment 4 months ago Javon Jeffery 125/267 \* Hanna Van

|         | 122/267 * | 5 months ago                           |  |  |
|---------|-----------|----------------------------------------|--|--|
| EFENDER | 122/267   | Shelly Jackson Assignment 6 months ago |  |  |

Assignments from Test

Bank

Grade 5

Assigned 38

Name Place Value

Subject STAAR Math

Start Date 05-19-2021

End Date 05-28-2021

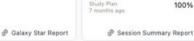

Ryan Zavala

Video Assignments

Topic Equivalent Fractions

Subject STAAR Math

Start Date 04-28-2021

End Date 05-05-2021

Assigned 11

## Schooll Video Messages Total Score (by topic) 3-D Shapes

### Adages and Puns

Add and Subtract Fractions

Add and Subtract Fractions Math 100%

### Addition Facts - Level 1

Assignments by Topic

Topic Identify Main Idea

Subject STAAR Reading

Start Date 05-13-2021

End Date 06-24-2021

@ Class Standard Report

new and improved teacher dashboard

We are so excited for our NEW

with Canvas! Take a look below at our

#### April 1st, 2021

April 16th. 2021

April 9th, 2021

integration

We love how Reed Elementary is using

We are so excited to share with you our

brag tags to celebrate their students show more

#### March 18th, 2021-Alien Arena Reports

Did you know that we have terrific

#### for Alien Arena? ... show more

Stav Up-to-date

View information about new products, features. and contests with prizes!

#### **Total Score** by Topic

View strong and weak topics by vour class averages

### **Assignments**

Keep track of upcoming assignments, the start date, the end date, and how many students have already completed the assignment

# EDUCATION GALAXY

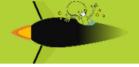

### 1. Create a Class

Creating a class allows you to assign custom assignments and monitor students progress individually and as a whole.

Go to **Student Center** and click **Create a Class**. When you choose a grade level, all students for that grade will appear. Select a student name and click the arrow to add them to your class.

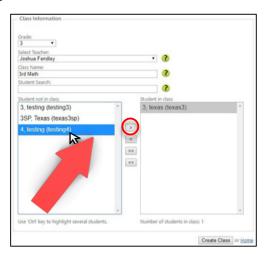

### 2. Print Login Cards

Print login cards for your class, grade level, or the entire school. Go to **Student Center** and click **Manage Users > View Students.** 

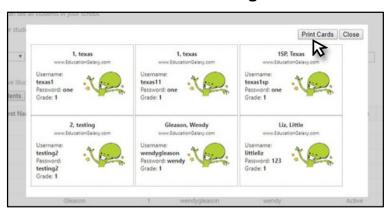

### 3. Program Selection

Which program is right for your students?

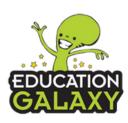

Grade level instruction, assessment and standards mastery for Tier 1 students in grades K-8

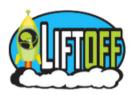

Adaptive RTI supplement to help measure and address learning loss and fill in below grade level skill gaps for Tier 2 & 3 students

- •Math & Reading
- •Recommended for grades 2-8

Education Galaxy is the default program set for all students. To activate Liftoff, or to deactivate Education Galaxy, go to **Student Center** and click **Manage Users > Program Selection.** 

| Last Name | Grade | Education Galaxy | Lift Off |
|-----------|-------|------------------|----------|
| 911       | 5     | Active           | Inactive |
|           | 5     | Active           | Inactive |
| 8         | 5     | Active           | Active   |
| 100       | 5     | Active           | Inactive |

## **EDUCATION GALAXY**

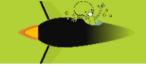

Place Value

### **Quick Start Education Galaxy**

#### 1. My Study Plan

- •10-question formative assessment
- -Students earn rewards & play games by answering questions correctly
- -Immediate video feedback is provided when students miss a problem

#### 2. My Diagnostics

- •Each diagnostic test covers the entire grade level's standards
- -The **Pre-test** should be administered half-way through the school year
- -The **Post-test** should be administered 3 weeks before state testing

#### 3. My Recommended Topics for Study

- •When a student complete a diagnostic test, a personalized learning path is created for the student
- •Based on the student's performance the learning path organizes the study topics into three categories;
- •Mastery Shown •Some Study Required •Critical Need for Study
- •Students must score an 80% or higher to remove a topic from their personalized plan

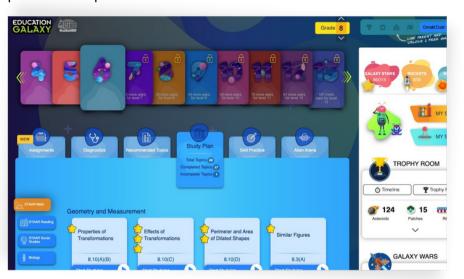

### Quick Start Liftoff

#### 1. My Diagnostics

- •4 Diagnostics for Math
- •3 Diagnostics for Reading
- •Each test adapts to student responses and determines rocket locations

### 2. My Galaxies Topics with stars

- -Areas where the student demonstrated mastery during the diagnostic
- -Students can always practice these topics

#### **Topics without stars**

- -Learning gaps identified during the diagnostic
- -Students "move up" their rocket and earn a Galaxy Star by scoring an 80% or higher on a Study Topic
- -Move students to Education Galaxy when they reach grade-level

6

### Other Implementation Suggestions

- Use our Test Builder/Assignment Builder to assign topics that follow your lesson plans
- Use Liftoff as a pretest for all students in grades 2-8 to help identify and close learning gaps from the previous school year. Then, move them over to Education Galaxy when they reach their grade level.

NEW: Students can review any missed questions after a practice session to clarify their thinking.